### **ИНСТРУКЦИЯ**

На сайте bus.gov.ru реализована возможность оставить отзыв гражданами о качестве услуг, предоставляемых образовательной организацией (с приглашением заинтересованных лиц воспользоваться предоставленным ресурсом и принять участие в оценке деятельности образовательных организаций).

Для того чтобы **оценить** образовательное учреждение необходимо:

1. Зайти на сайт [www.bus.gov.ru.](http://www.bus.gov.ru/)

2. Выбрать регион.

3. В строке «поиск» набрать наименование организации (краткое по Уставу).

4. Выбрать вкладку «Оценить».

4. В появившемся окне поставить оценку (по шкале от 1 до 5).

6. После выставления оценок по выбранным критериям необходимо ввести символы с картинки и выбрать кнопку «Оценить».

Чтобы **оставить отзыв** о качестве услуг, предоставляемых образовательными организациями:

1. Зайти на сайт [www.bus.gov.ru.](http://www.bus.gov.ru/)

2. Выбрать регион.

3. В строке поиска набрать наименование организации (краткое по Уставу).

4. Выбрать вкладку «Оставить отзыв».

5. Заполнить форму.

*1. Зайти на сайт www.bus.gov.ru* 

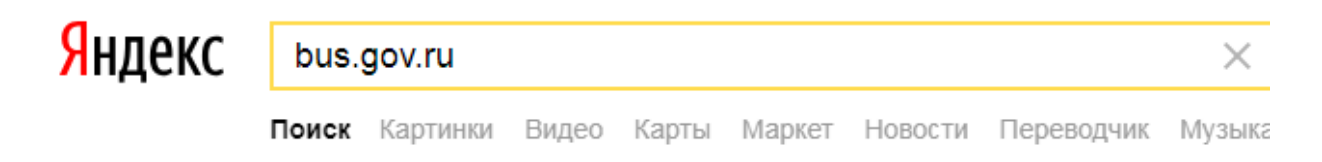

#### Государственные муниципальные учреждения

#### bus.gov.ru v

Государственный сайт с информацией о государственных муниципальных учреждениях. Можно производить поиск в реестре учреждений по названиям, видам услуг, карте, ключевым словам. Также присутствуют аналитические отчёты об... Читать ещё >

### *2. Выбрать регион указать*

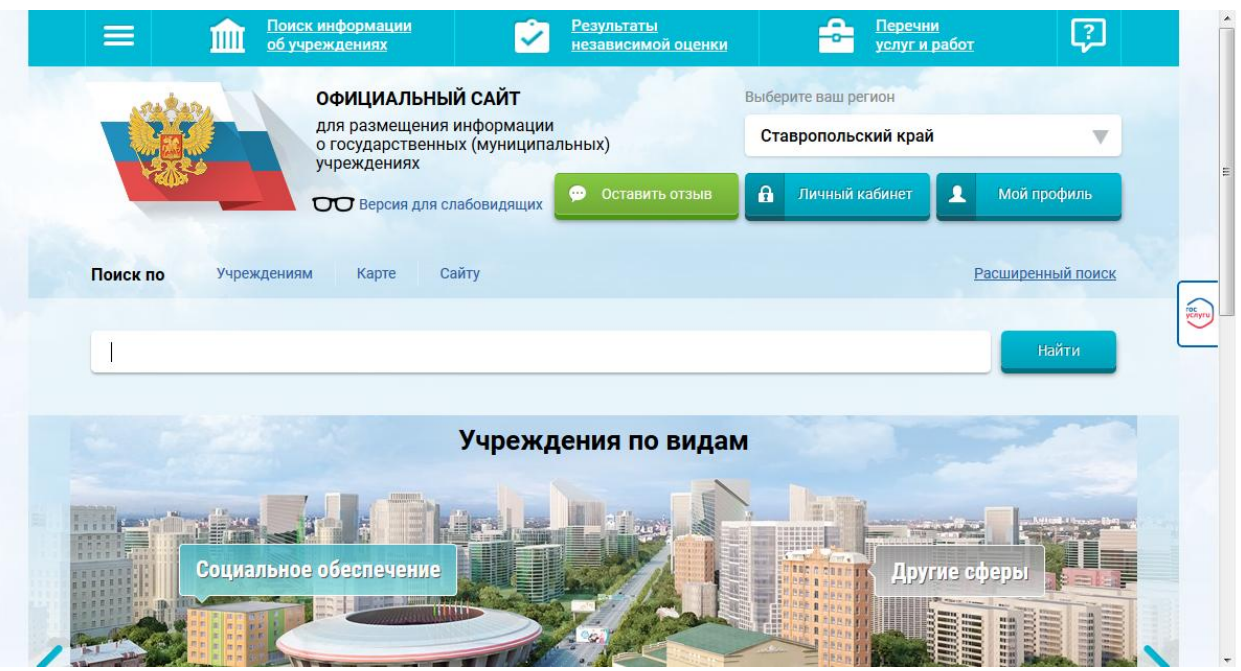

*2.Указать Министерство образования Ставропольского края в строке «Поиск» или перейти по ссылке*

*<https://www.bus.gov.ru/pub/search/agencies?searchString> (Нажмите Ctrl и щелкните по ссылке)*

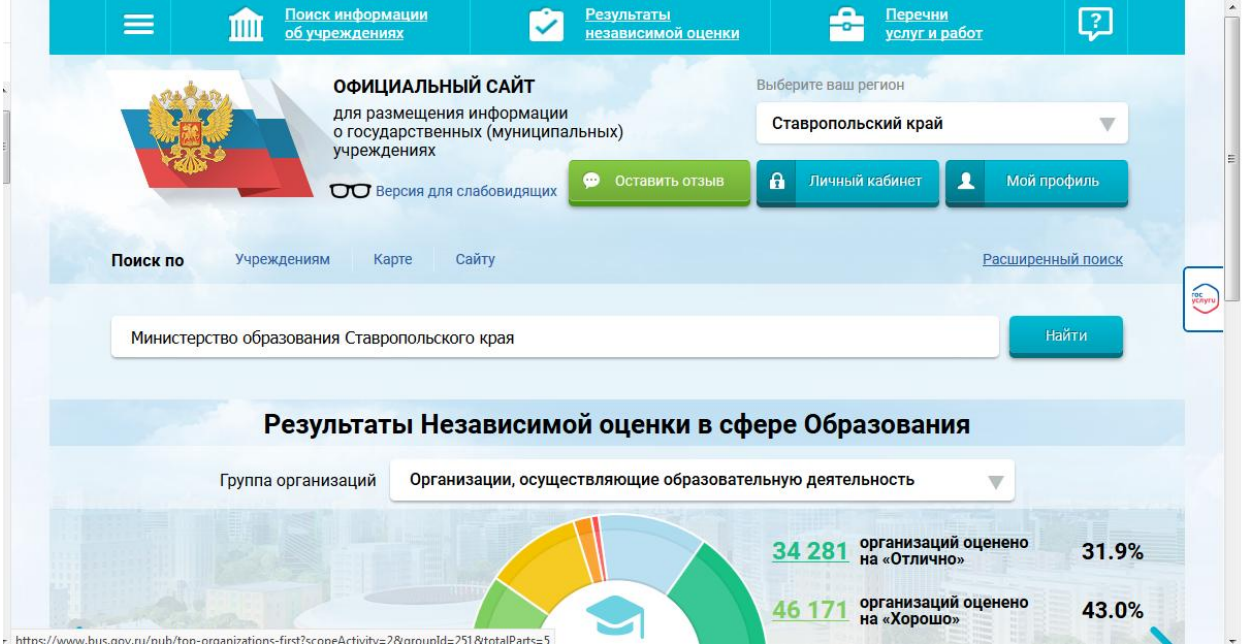

3. Далее в строке поиск введите наименование организации (краткое по Уставу). МКДОУ «Детский сад №10» ИГО СК г. Изобильный

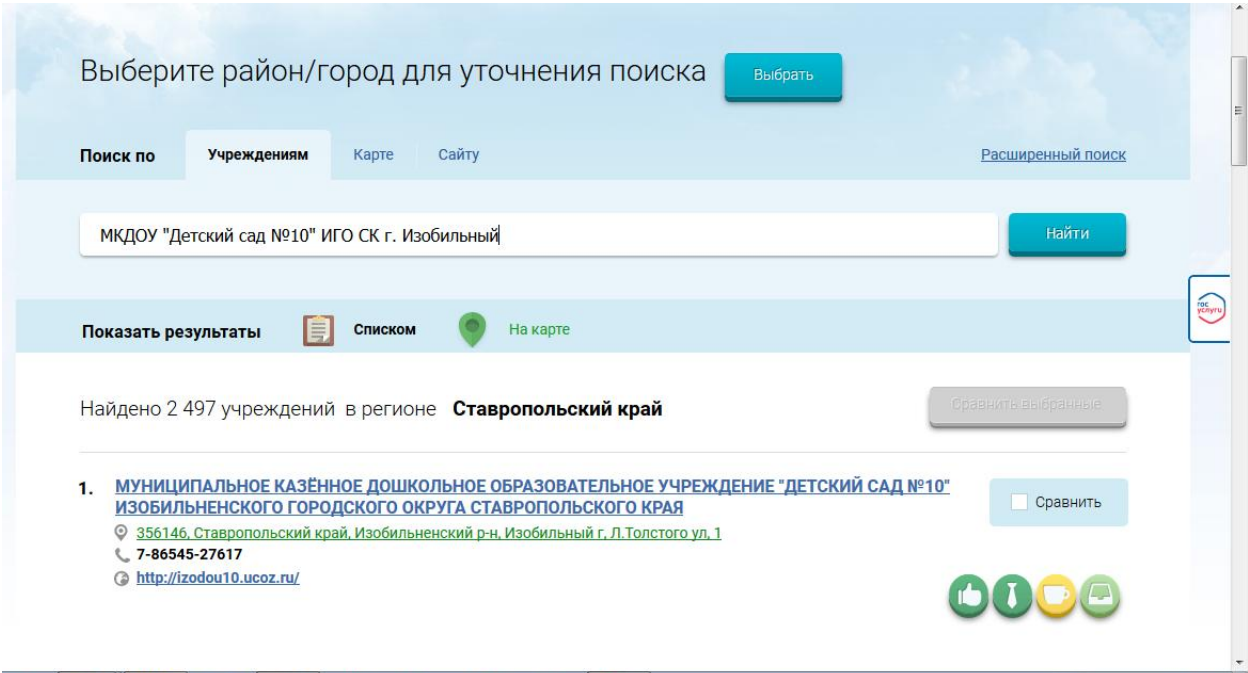

## 4. Далее войти в организацию

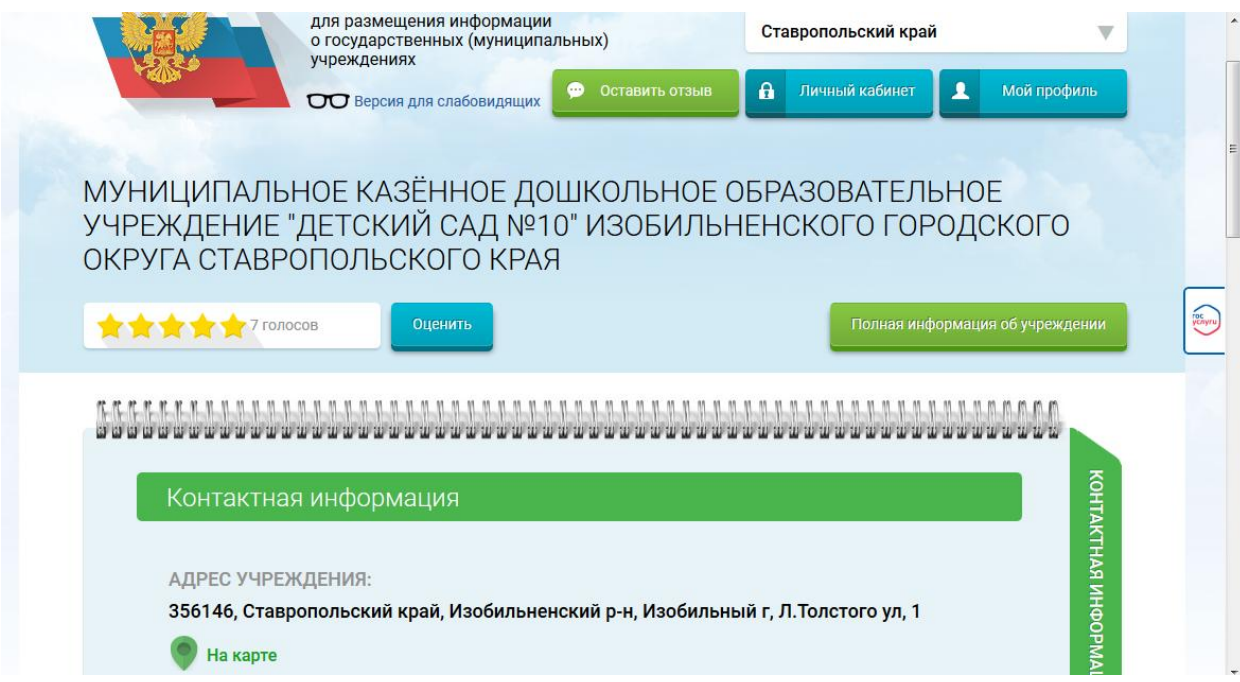

5. Нажать кнопку «Оценить». В появившемся окне поставить оценку (по шкале от 1 до 5)

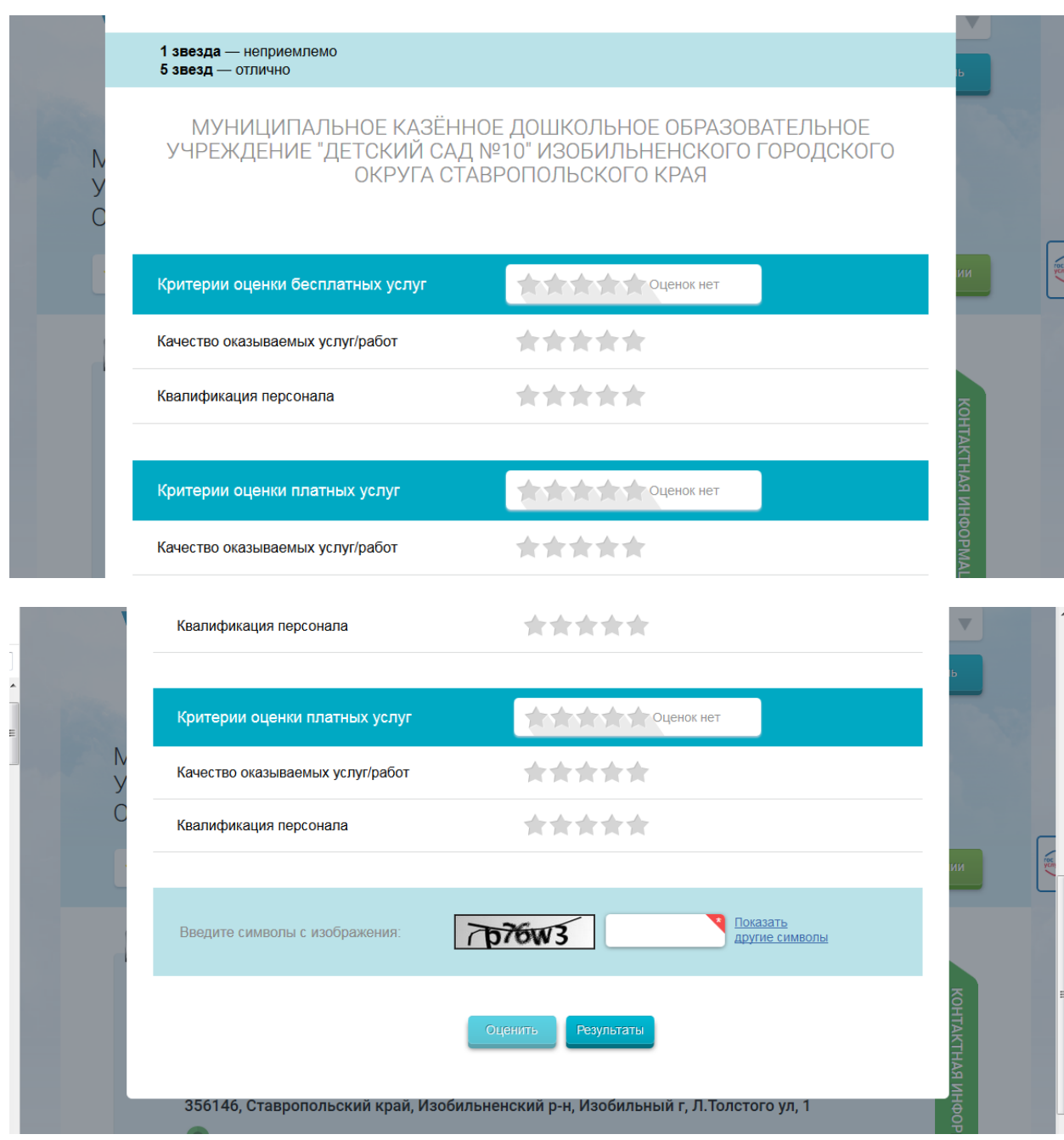

6. После выставления оценок по выбранным критериям необходимо ввести символы с картинки и выбрать кнопку «Оценить»

## **II. Чтобы оставить отзыв о качестве услуг, предоставляемых образовательными организациями:**

*1. Зайти на сайт www.bus.gov.ru* 

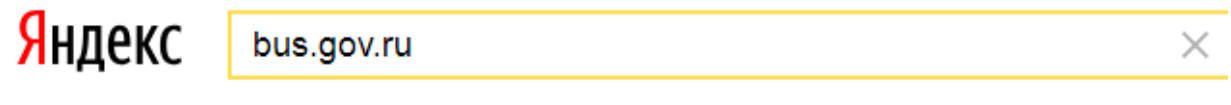

Поиск Картинки Видео Карты Маркет Новости Переводчик Музыка

# ● Государственные муниципальные учреждения

bus.gov.ru v

Государственный сайт с информацией о государственных муниципальных учреждениях. Можно производить поиск в реестре учреждений по названиям, видам услуг, карте, ключевым словам. Также присутствуют аналитические отчёты об... Читать ещё >

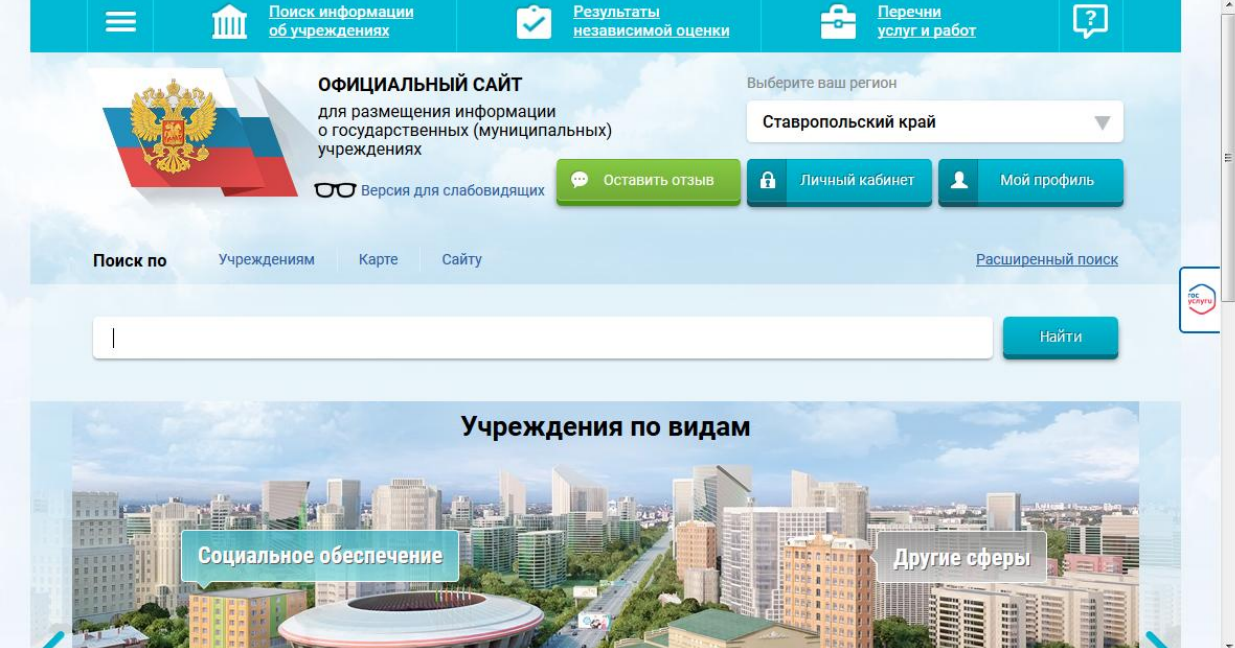

3. В строке поиска набрать наименование организации

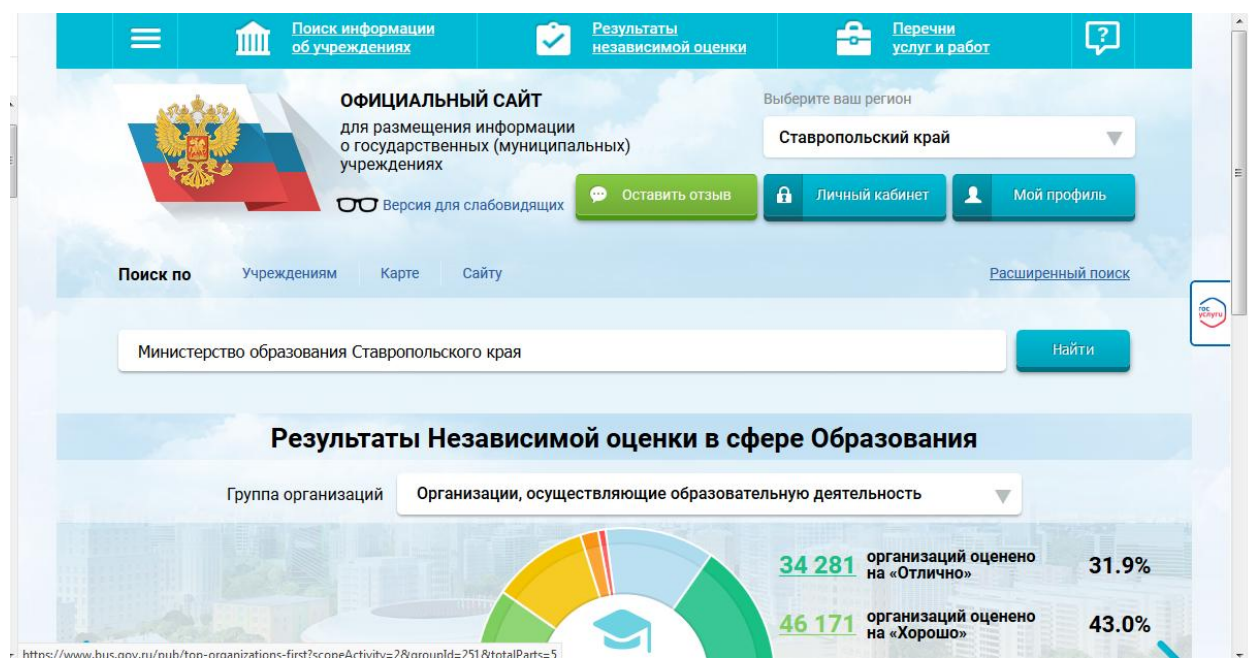

3. Далее в строке поиск введите наименование организации (краткое по Уставу). МКДОУ «Детский сад №10» ИГО СК г. Изобильный

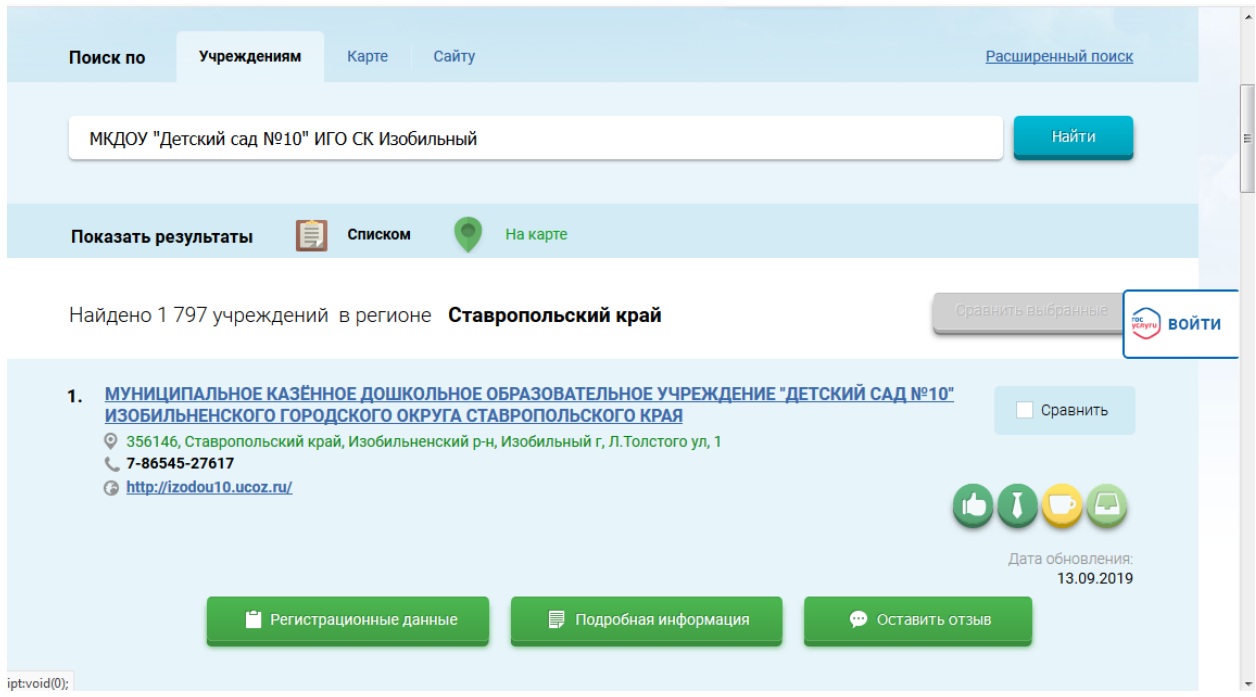

- 4. Выбрать вкладку «Оставить отзыв».
- 5. Заполнить форму.